### Html controls

- 1. [HtmlInputText](http://msdn.microsoft.com/en-us/library/system.web.ui.htmlcontrols.htmlinputtext(VS.80).aspx) control
- 2. [HtmlInputButton](http://msdn.microsoft.com/en-us/library/system.web.ui.htmlcontrols.htmlinputbutton(VS.80).aspx) control
- 3. [HtmlAnchor](http://msdn.microsoft.com/en-us/library/system.web.ui.htmlcontrols.htmlanchor(VS.80).aspx) control
- 4. HtmlTextArea Control
- 5. HtmlInputCheckBox Control
- 6. HtmlInputRadioButton Control
- 7. HtmlSelect Control

### System.Web.UI.HtmlControls

- The **System.Web.UI.HtmlControls** namespace contains classes that allow you to create HTML server controls on a Web Forms page.
- **HTML server controls run on the server and map directly to standard HTML tags supported by most browsers.**
- This **allows you to programmatically control the HTML elements on a Web Forms page**.

[HtmlInputText](http://msdn.microsoft.com/en-us/library/system.web.ui.htmlcontrols.htmlinputtext(VS.80).aspx) control, an [HtmlInputButton](http://msdn.microsoft.com/en-us/library/system.web.ui.htmlcontrols.htmlinputbutton(VS.80).aspx) control, and an [HtmlAnchor](http://msdn.microsoft.com/en-us/library/system.web.ui.htmlcontrols.htmlanchor(VS.80).aspx) control

**[HtmlInputText](http://msdn.microsoft.com/en-us/library/system.web.ui.htmlcontrols.htmlinputtext(VS.80).aspx) control** 

**<input id="Name" type="text" size="40" runat="server" />** 

**[HtmlInputButton](http://msdn.microsoft.com/en-us/library/system.web.ui.htmlcontrols.htmlinputbutton(VS.80).aspx)** control **<input type="submit" id="Enter" value="Enter" runat="server" />** 

[HtmlAnchor](http://msdn.microsoft.com/en-us/library/system.web.ui.htmlcontrols.htmlanchor(VS.80).aspx) control **Click <a id="Anchor1" runat="server" href="more.html">More </a>** 

#### HtmlTextArea Control

Creates a server-side control that maps to the **<textarea>**

HTML element and allows you *create a* 

#### *multiline text box.*

 $\bullet$  <textarea id="TextArea1" cols="20" name="S1" rows="2" onserverchange="onserverchangehandler" runat="server"  $>>$ /textarea $>$ 

- Use the **HtmlTextArea** control to program against the HTML **<textarea>** element. This control allows you to create a multiline text box.
- The dimensions of the text box are controlled by the **Cols** and **Rows** properties.
- The **Cols** property determines the width of the control
- while the **Rows** property determines the height of the control
- The **HtmlTextArea** control contains a **ServerChange** event that is raised when the contents of the control change between posts to the server. The event is commonly used to validate the text entered in the control.

FB/IG/TW: @educlashco *[Vipin Dubey]*

```
\langlehead\rangle
 <h3>HtmlTextArea Example</h3>
 \leq form runat=server\geqWhat do you like best about ASP.NET?: <br>
   <textarea id="TextArea1" cols=40 rows=4 runat=server 
  />
   <input type=submit value="Submit" 
       OnServerClick="SubmitBtn_Click" runat=server>
   < p >\epsilon <span id="Span1" runat="server" />
 \langle /form>
\langlebody>\langle/html>FB/IG/TW: @educlashco [Vipin Dubey]
```

```
\langle \sqrt[6]{a} \rangle Page Language="C#" %>
\text{thm}\langle head \rangle<script runat="server">
    void SubmitBtn_Click(Object sender, EventArgs e) 
    \{Span1.InnerHtml = "You wrote: <br>" +
  TextArea1.Value;
    }
  \langle/script\rangle
```
#### **HtmlTextArea Example**

What do you like best about ASP.NET?:

Submit

 $\mathcal{L}$ 

Now

Otto.

#### **HtmlTextArea Example**

What do you like best about ASP.NET?:

hello everybody

You wrote: hello everybody

FB/IG/TW: @educlashco

**Wipin Dubey** 

it is

Submit

### HtmlSelect Class

- Allows programmatic access to the HTML **<select>** element on the server.
- **HtmlSelect** control create a selection box.
- Specify item listings in the control by placing HTML **<option>** elements between the opening and closing  $\le$ **select**> tags.
- $\blacksquare$  Each item is represented by a [System.Web.UI.WebControls.ListItem](http://msdn.microsoft.com/en-us/library/system.web.ui.webcontrols.listitem(VS.80).aspx) object.
- To specify the text that is displayed for each item in the control, you can set the ListItem. Text property of the item, or simply place text between the opening and closing <option> tags.
- By the ListItem. Value property of the item, you can associate a value with the item that is different from the text.
- To select an item from the list by default, set the ListItem. Selected property of the item to **true**.

FB/IG/TW: @educlashco *[Vipin Dubey]*

#### properties

- The **Size** property specifies the height (in rows) of the control.
- The **Multiple** property specifies whether more than one item can be concurrently selected in the **HtmlSelect** control.
- *By default*, the **HtmlSelect** control is displayed as a *drop-down list box.*
- If you *allow multiple selections* (by setting the **Multiple** property to **true**) or specify a height greater than one row (by setting the **Size** property to a value greater than **1**), *the control is displayed as a list box*.

### **HtmlSelect Sample**

Select a color:

pink

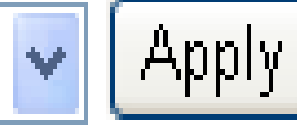

#### Don't see your color in the list above? You can add it here: Add to List pink

Click the button to apply a background color to this span.

FB/IG/TW: @educlashc

*Wipin Dubev* 

Select a color:<br>

 $\overline{\phantom{a}}$ 

```
\mathcal{L}^{\text{max}}_{\text{max}} run at \mathcal{L}^{\text{max}}_{\text{max}} run at \mathcal{L}^{\text{max}}_{\text{max}}<select>
      <option>SkyBlue</option>
      <option>LightGreen</option>
      <option>Gainsboro</option>
      <option>LemonChiffon</option>
    </select>
   <input type="button" runat="server" 
       Value="Apply" OnServerClick="Apply_Click">
   < p >Don't see your color in the list above? You can add it here:<br>
   <input type="text" id="Text1" runat="server">
   <input type="button" runat="server" 
       Value="Add to List" OnServerClick="AddToList_Click">
   <sub>p</sub></sub>
   <span id="Span1" runat="server">
     Click the button to apply a background color to this span.
   \langle/span>\langle /form>\langlebody>
\langlehtml>FB/IG/TW: @educlashco [Vipin Dubey]
```
#### HtmlInputRadioButton Control

- Use the **HtmlInputRadioButton** control to create a radio button on a Web page.
- Creates a server-side control that maps to the HTML element and allows you to create a**<input type=radio>** radio button on a Web page.

<input type="radio" id="Radio1" name="Mode" runat="server"/>

Caption Text

 $br>$ 

- This is useful when you have multiple radio buttons and need to perform a calculation, based on the selection.
- **HtmlInputRadioButton** controls can be grouped together by specifying a common value for the [Name](http://msdn.microsoft.com/en-us/library/system.web.ui.htmlcontrols.htmlinputcontrol.name(VS.80).aspx) property of each radio button you want to include in the group.
- To determine whether the **HtmlInputRadioButton** control is selected, test the [Checked](http://msdn.microsoft.com/en-us/library/system.web.ui.htmlcontrols.htmlinputradiobutton.checked(VS.80).aspx) property.
- If you have a group of **HtmlInputRadioButton** controls, you must iterate through the controls and test the **Checked** property of each control individually.

FB/IG/TW: @educlashco *[Vipin Dubey]*

### HtmlInputRadioButton Sample

 $\odot$  Option 1  $\bigcirc$  Option 2  $\bigcirc$  Option 3

Voir Montgal Radio1 is checked

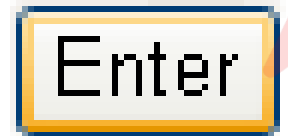

FB/IG/TW: @educlashc

```
<input type="radio" id="Radio1" name="Mode"
   OnServerChange="Server_Change" 
   runat="server"/>
Option 1<br>
<input type="radio" id="Radio2" name="Mode"
   OnServerChange="Server_Change" 
   runat="server"/>
Option 2 sbr>
<input type="radio" id="Radio3" name="Mode"
   OnServerChange="Server_Change" 
   runat="server"/>
Option 3
<p> <span id=Span1 runat="server" /> <p>
```
**<input type=submit id="Button1" value="Enter" runat="server">**

</form></body></html> FB/IG/TW: @educlashco *[Vipin Dubey]*

 $\sqrt{2}$ 

<%@ Page Language="C#" AutoEventWireup="True" %>  $\text{thm}$  $<$ head $>$  $\leq$ script runat="server"> **void Server\_Change(object Source, EventArgs e)**  { if (**Radio1.Checked == true**) Span1.InnerHtml  $=$  "Radio1 is checked"; else if (**Radio2.Checked == true**) Span1.InnerHtml  $=$  "Radio2 is checked"; else if (**Radio3.Checked == true**) Span1.InnerHtml  $=$  "Radio3 is checked"; }  $\langle$  script $\rangle$  $\langle$ head $\rangle$ 

### HtmlInputCheckBox control

- Use the **HtmlInputCheckBox** control to allow the user to select a **true** or **false** state.
- To determine whether the control is selected, use the [Checked](http://msdn.microsoft.com/en-us/library/system.web.ui.htmlcontrols.htmlinputcheckbox.checked(VS.80).aspx) property.
- **The HtmlInputCheckBox control provides a [ServerChange](http://msdn.microsoft.com/en-us/library/system.web.ui.htmlcontrols.htmlinputcheckbox.serverchange(VS.80).aspx)** event that is raised when the **Checked** property changes values between posts to the server.
- **The HtmlInputCheckBox control does not post back to the server when it is clicked.**You must provide another control on the Web page that supports posting to the server, such as an **HtmlButton** control, to send the state of the control back to the server.

# HtmlInputCheckBox Sample

□ CheckBox1 Check1 is checked! noit R.

5

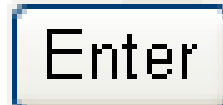

```
\mathcal{L}_{\mathcal{L}} . The server \mathcal{L}_{\mathcal{L}} is the server \mathcal{L}_{\mathcal{L}}><input id="Check1" type=checkbox runat="server" 
checked/> 
CheckBox1   
<span id=Span1 style="color:red" runat="server" />
     < p ><input type=button id="Button1" value="Enter"
          OnServerClick="Button1_Click" runat="server"/>
  \langle /form>\langlebody>\langle/html>
```
 $\mathcal{L}(\mathcal{A})$ 

 $\leqslant\!\! \sqrt[6]{a}$  Page Language $=$ "C#" AutoEventWireup $=$ "True" % $>$  $\text{thm}$  $\langle$ head $\rangle$  $\leq$ script runat="server"> **void Button1\_Click(object Source, EventArgs e) { if (Check1.Checked == true) Span1.InnerHtml = "Check1 is checked!"; else Span1.InnerHtml = "Check1 is not checked!";**

 $\langle$  script $\rangle$ 

 $\langle$ head $\rangle$ 

}

### HtmlnputImage Control

- the **HtmlInputImage** control to create a button that displays an image.
- You can programmatically control the action associated with the **HtmlInputImage** control by providing an event handler for the **[ServerClick](http://msdn.microsoft.com/en-us/library/system.web.ui.htmlcontrols.htmlinputimage.serverclick(VS.80).aspx)** event.
- **The coordinates where the user clicks an HtmlInputImage** control can be determined by using the [ImageClickEventArgs.X](http://msdn.microsoft.com/en-us/library/system.web.ui.imageclickeventargs.x(VS.80).aspx) and [ImageClickEventArgs.Y](http://msdn.microsoft.com/en-us/library/system.web.ui.imageclickeventargs.y(VS.80).aspx) properties of the [System.Web.UI.ImageClickEventArgs](http://msdn.microsoft.com/en-us/library/system.web.ui.imageclickeventargs(VS.80).aspx) object that is passed as a parameter to the user-defined event handler.

#### **Script**  $\langle \langle \phi \rangle \langle \phi \rangle$  Page Language="C#" %>  $\langle \text{html} \rangle$  $\leq$ script runat $=$ "server" $>$ protected void SubmitBtn\_Click(object sender, ImageClickEventArgs e) **{ Message.InnerHtml = "The Submit button was clicked.";** }

```
protected void ClearBtn_Click(object sender, 
ImageClickEventArgs e)
```

```
{ Message.InnerHtml = "The Clear button was 
clicked.";
```
}  $\langle$ /script $\rangle$ 

#### Html code

```

   <h3>HtmlInputImage Example</h3>
   \leq form runat="server">
    <input type="image" alt="Submit button" 
        src="~/images/1.jpg" OnServerClick="SubmitBtn_Click" 
        runat="server" id="Image1">
    <input type="image" alt="Clear button" 
        \sec^{-4}/images/2.jpg" OnServerClick="ClearBtn_Click"
        runat=server id="Image2">
     \langle h1 \rangle<span id="Message" runat="server">
    \langle/span\ge\langle/h1>
   \langle /form>
 \langlebody>\langle/html>
```
## Output

#### **HtmlInputImage Example**

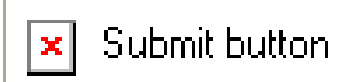

Clear button  $\pmb{\times}$ 

### The Submit button was clicked.

### HtmlInputImage Control

• Creates a server-side control that maps to the **Sinput type=image>** HTML element and allows you to create an button that displays an image.

<input type=image

id="programmaticID"

src="imagepath"

align="imagealignment"

alt="alttext"

OnServerClick="onserverclickhandler"

width="borderwidthinpixels"

```
runat="server" >
```
FB/IG/TW: @educlashco *[Vipin Dubey]*